# **BİLGİ TEKNOLOJİLERİ DAİRE BAŞKANLIĞI** STAND

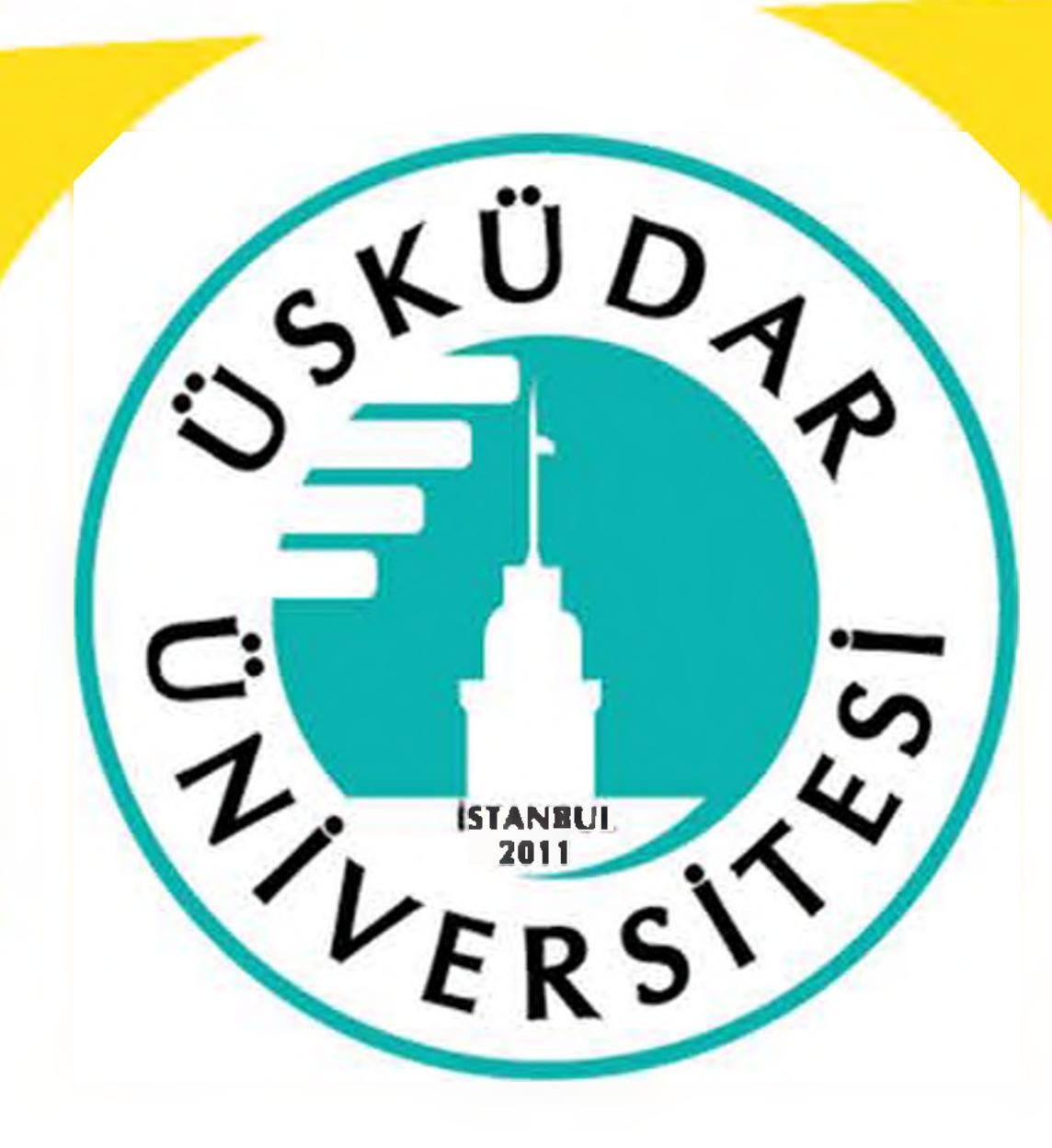

# **E-Posta ve Bilgisayar Şifresi Değiştirme Kılavuzu**

**Üsküdar Üniversitesi e-posta hesaplarınızın şifreleri, şifre politikaları gereği dört ayda bir değiştirilmesi gerekmektedir. E-posta hesabınızın şifresini Kuruma ait ÜSKÜDAR domaininde (Kurum Bilgisayarı) bir bilgisayarınız varsa aşağıdaki işlemleri uygulayarak yenileyebilirsiniz. 1. Bilgisayar klavyenizin sol alt ve sağ üst kısmında bulunan CTRL + ALT + DEL tuşlarına basınız.**

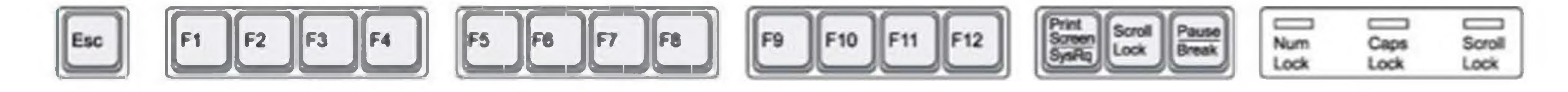

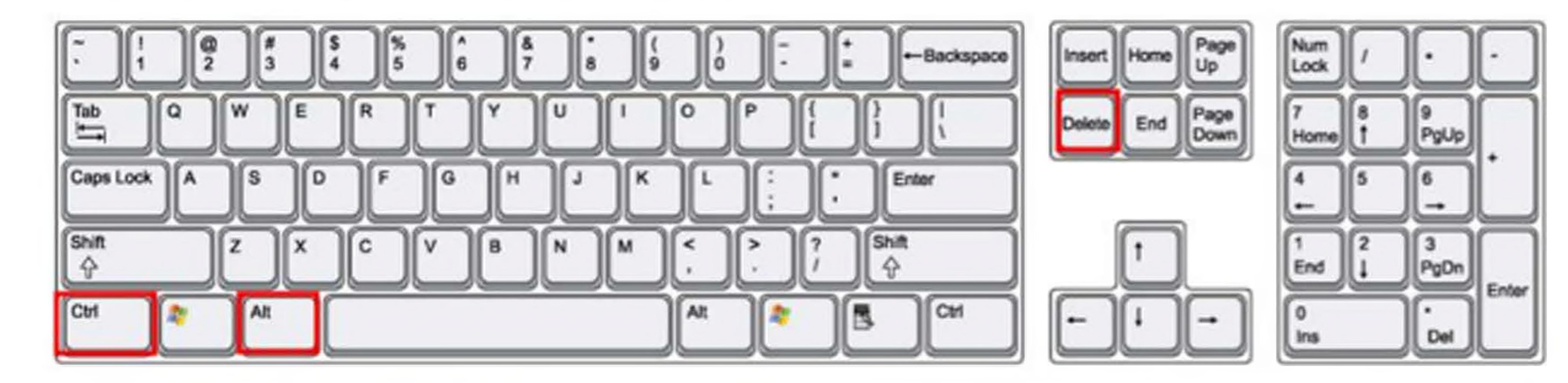

#### **2. Karşınıza gelen mavi ekranda Parola Değiştir / Change <sup>a</sup> Passvvord yazısına tıklayınız.**

Lock

Sign out

Change a password

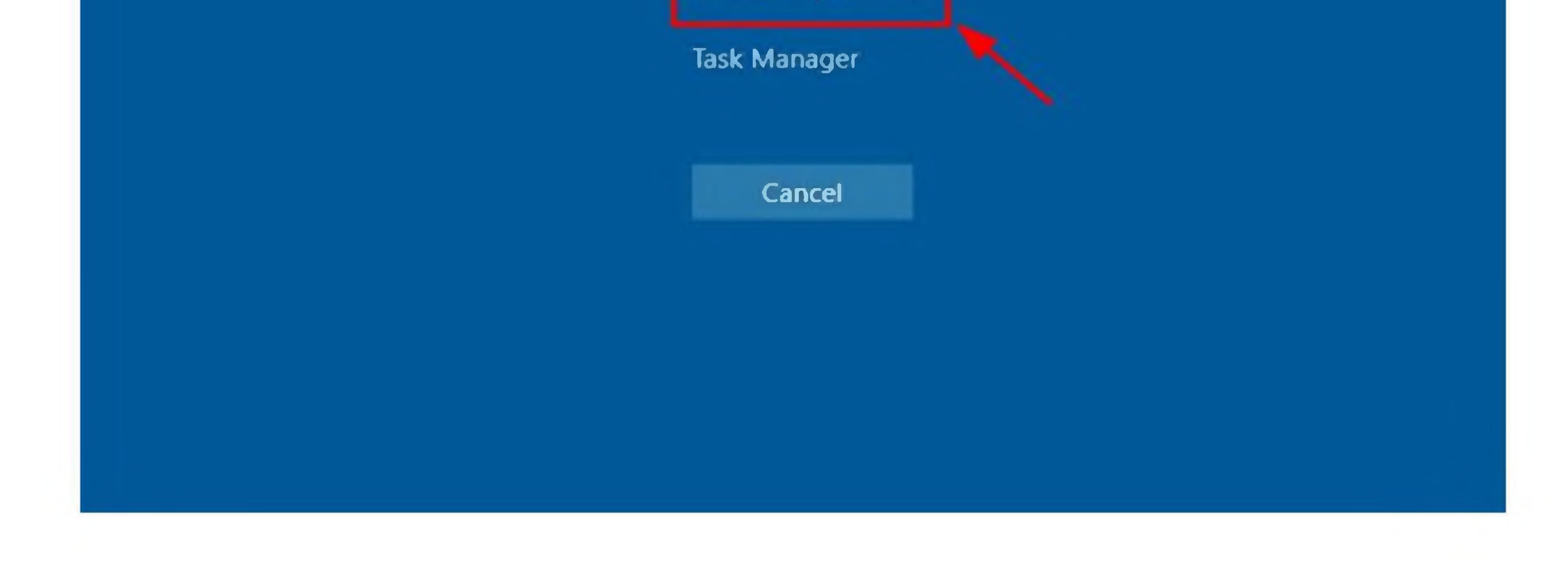

**3. Parola Değiştir seçeneğini seçtikten sonra kullanıcı adınızın ve şifre değiştirme bölümünün olduğu ekran gelecektir. Bu bölümde aşağıdaki görselde yer alan maddeleri uygulamalısınız. Şifrenizi belirlerken şifreniz Kurumun Şifre Politikasına uygun olmalıdır.**

### **Şifreniz;**

- **• Minimum 8 karakter olmalıdır.**
- **• Büyük ve küçük harf kullanmalısınız.**
- **• En az bir karakter, sayı ve harflerden oluşmalıdır.**
- **• Eski şifreniz yeni şifre olacak şekilde yapılandırılmaz. En az iki şifreniz sistem tarafından hatırlanır.**
- **• Örnek: BS!78ogb**

## Change a passvvord

USKUDAR\rsim.soyisim.

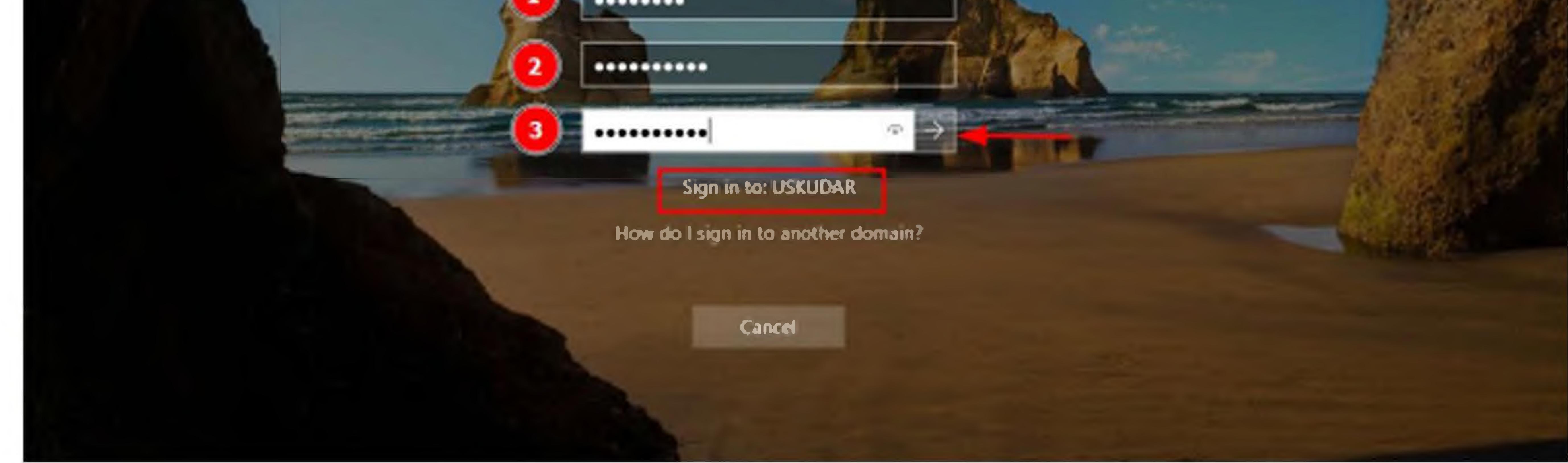

**1. Eski Şifre 2. Yeni Şifre 3. Tekrar Yeni Şifre**

#### **4. Şifrenizi değiştirdikten sonra yeni şifreniz ile bilgisayarınızı ve e-postanızı açabilirsiniz.**